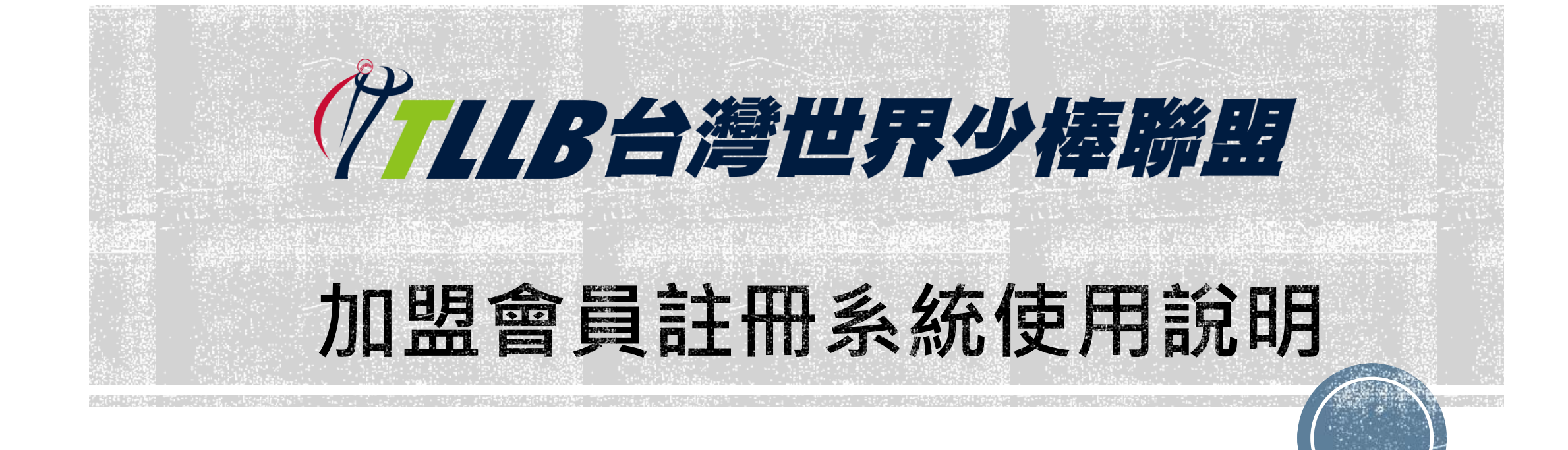

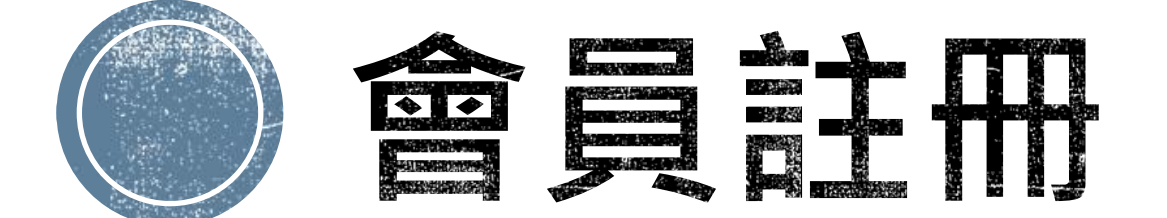

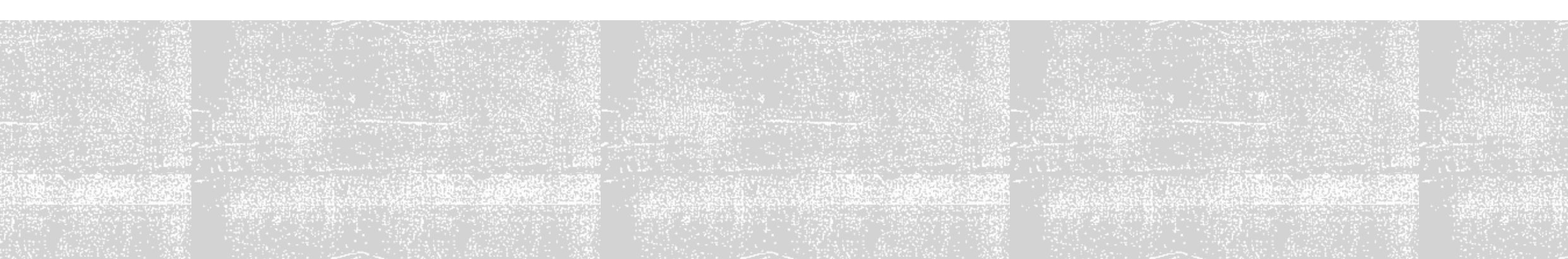

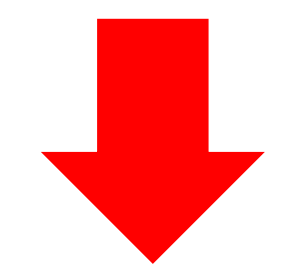

#### TAIWAN LITTLE LEAGUE BASEBALL ASSOC **ATION** R 報名比 關於TLLB 公告新聞 比賽成績 歷年成績 比賽規則 合作夥伴 聯盟登記 訊息公告 **TLLB NEWS** 2022.08.26<br>**2022 MLB CUP TAIWAN** 全國U10次少棒錦標賽... Ø 2 2022.04.30<br>2 111年國光牌謝國城青少棒電子紀錄0430 <sub>2022.04.29</sub><br>111年國光牌謝國城青少棒電子紀錄0429 7 Little<br>League Ø **Chinese** per 2 2022.04.28<br>2 111年國光牌謝國城青少棒電子紀錄0428

會員註冊位置

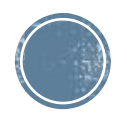

### **選擇欲註冊組別**

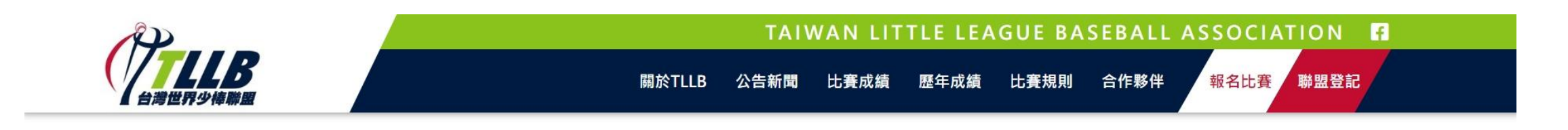

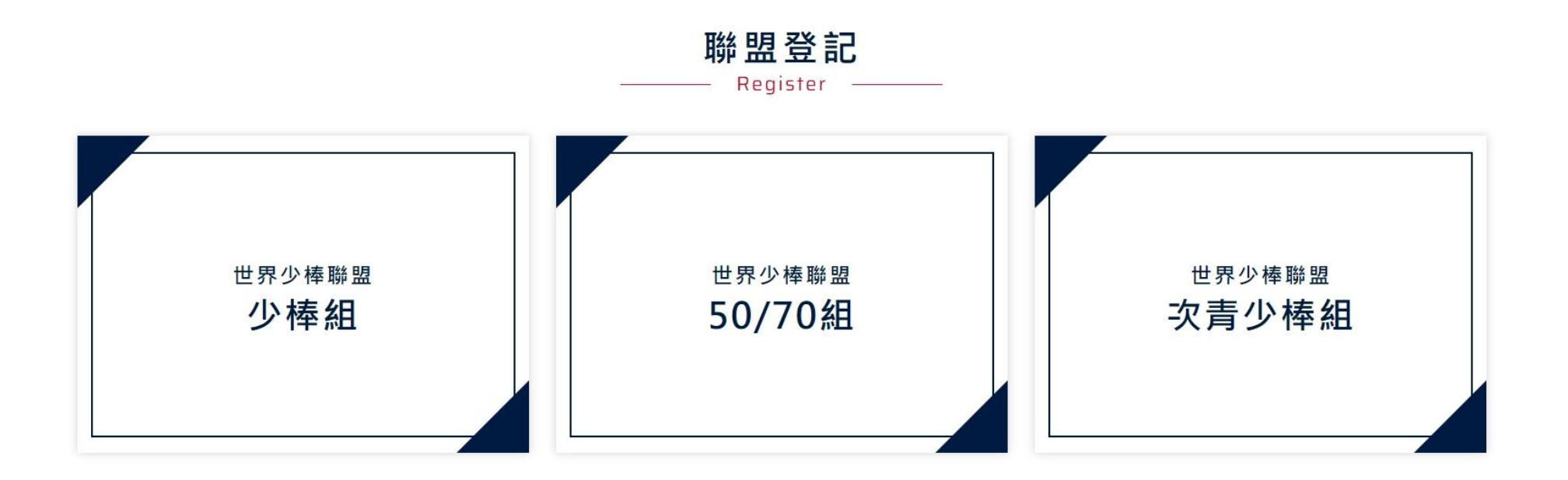

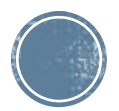

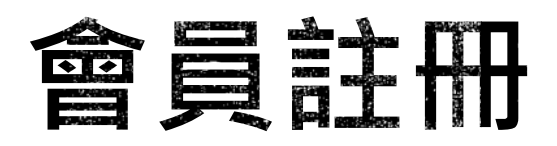

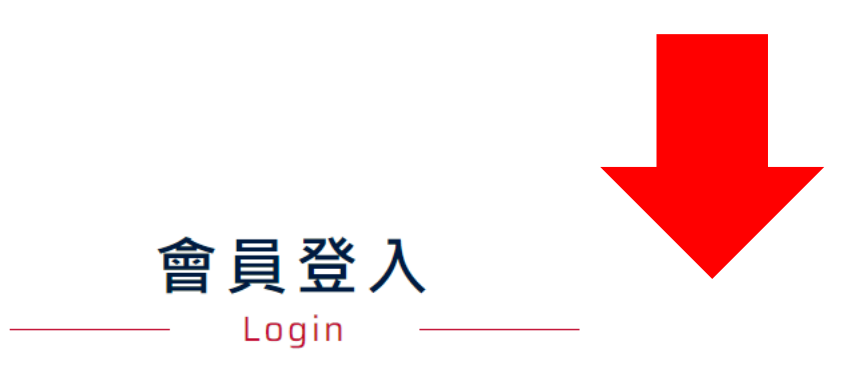

#### 會員帳號

輸入您的E-mail信箱

#### 會員密碼

輸入您的密碼

#### 驗證碼

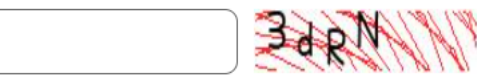

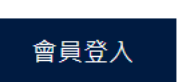

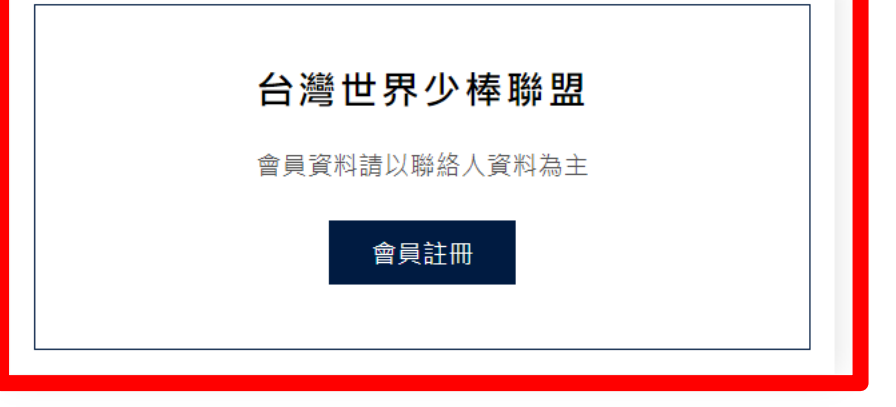

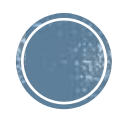

### **會員資料填寫**

### **會員帳號請填寫教練電子信箱及設定密碼**

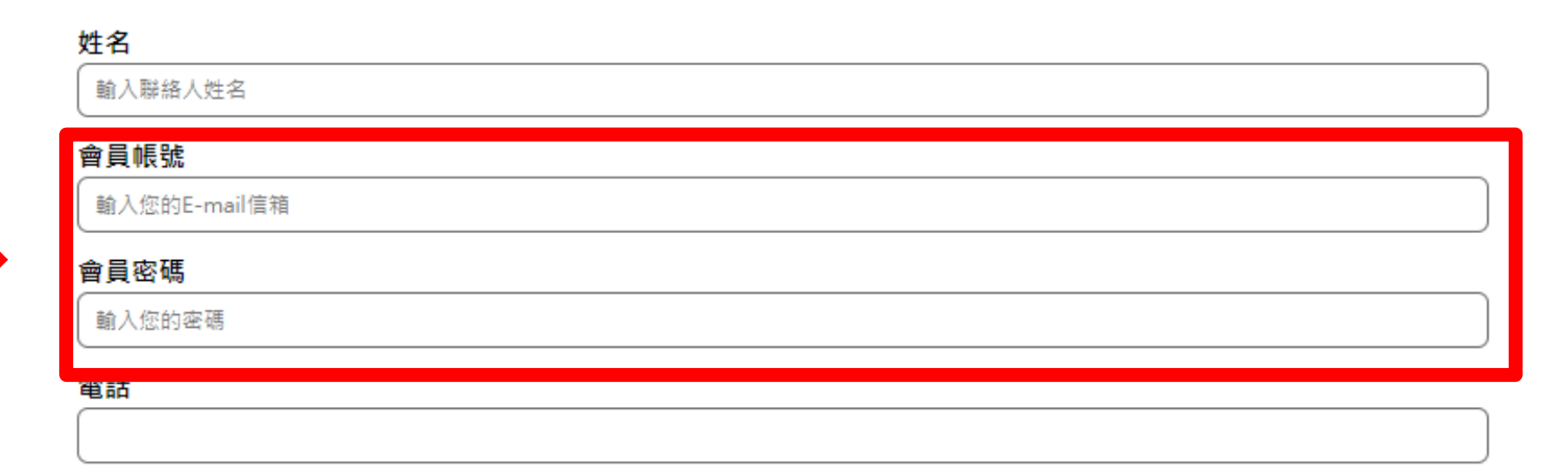

會員註冊

Register

#### 行動電話

驗證碼

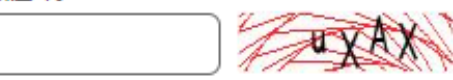

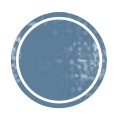

# **註冊成功會收到通知信件(供教練保存)**

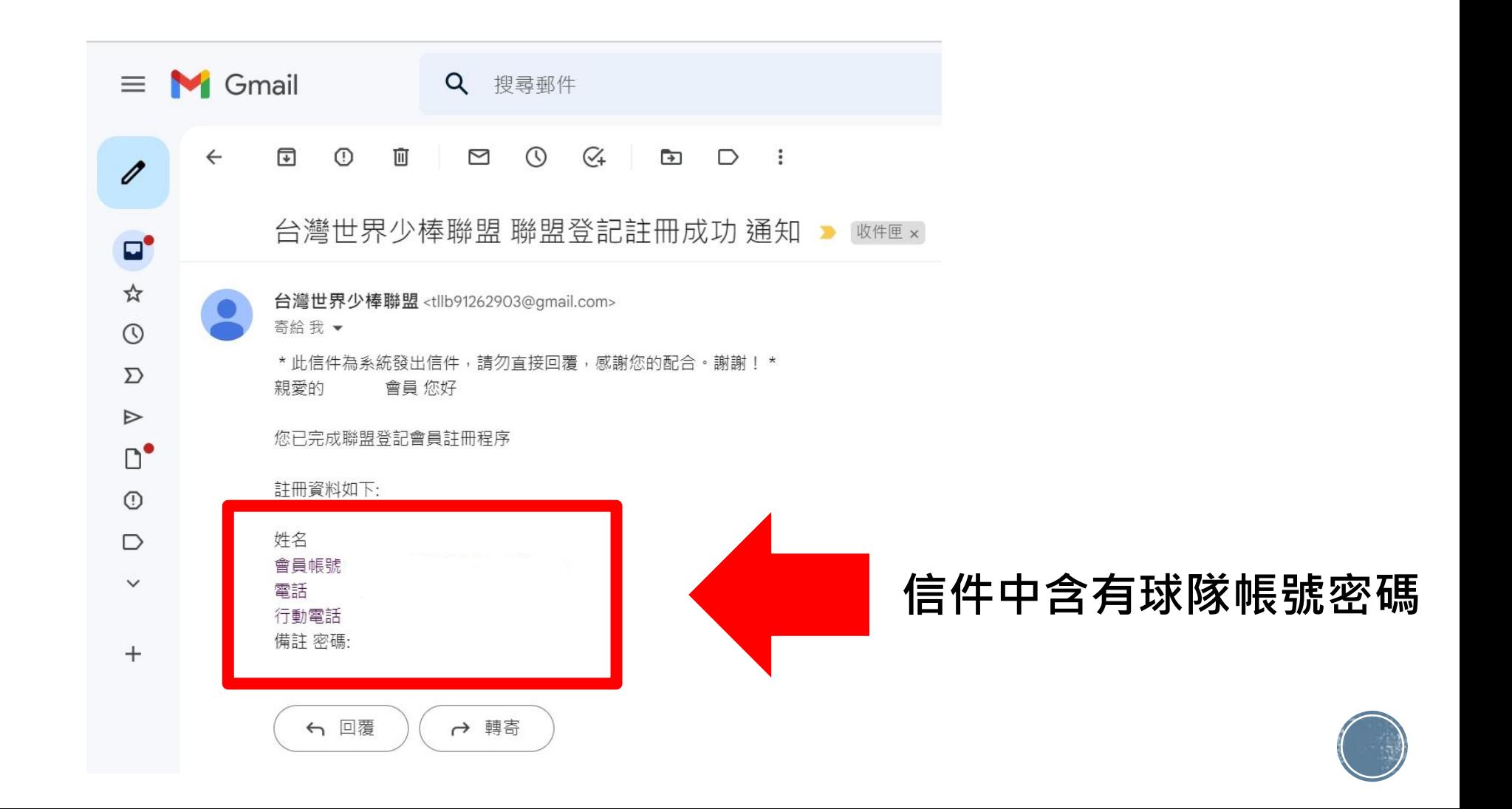

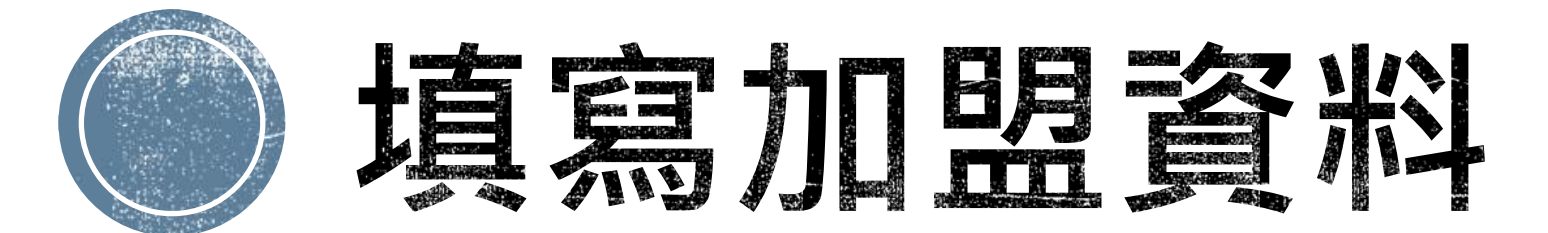

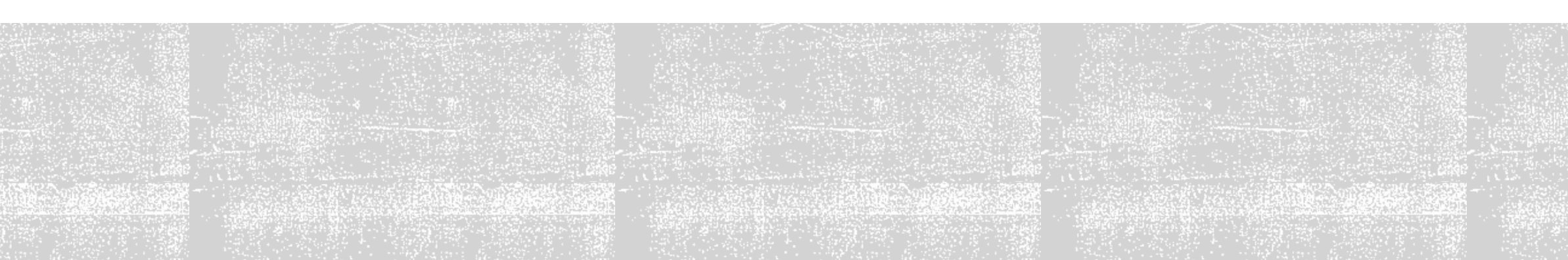

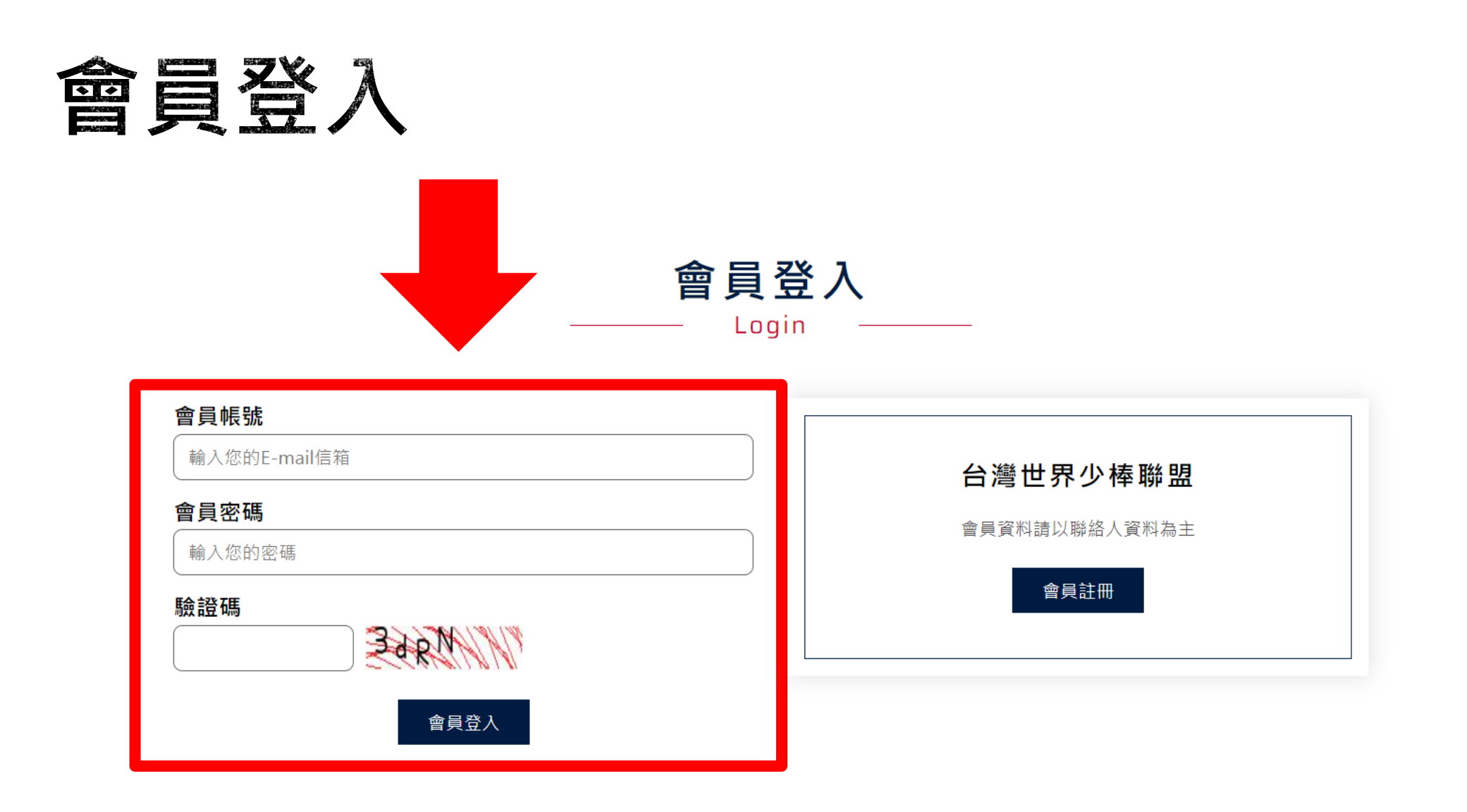

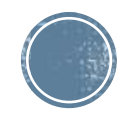

### **加盟資料填寫**

登出+

■ 登入成功後即可填寫貴球隊加盟資料

50/70 - 登記聯盟資料 登記聯盟資料 檢核信封下載 1.填寫加盟表 2.登記球員資料 3.相關證件上傳 加盟表 聯盟名稱 聯盟名稱(英文) 本會代填 本會代填 聯盟會長姓名(英文) 聯盟會長姓名 本會代填 本會代填 聯絡電話 傳真號碼 電子信箱 聯絡地址 郵遞區號 請選擇 ▼ 請選擇 請輸入詳細地址 聯絡地址(英文)

聯盟登記

Register -

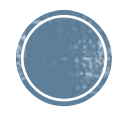

#### 聯盟登記

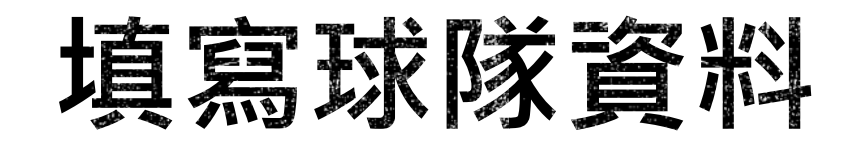

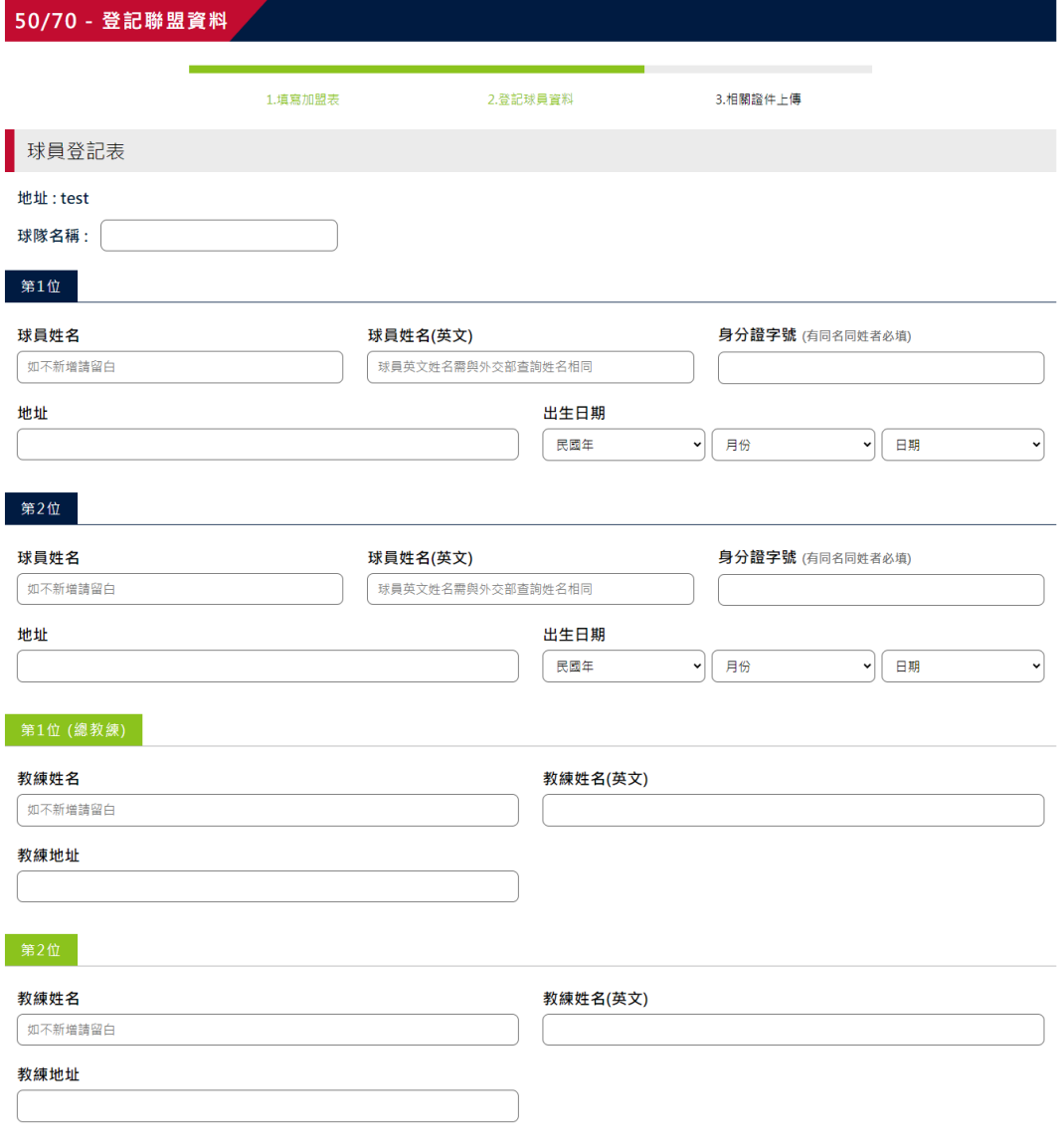

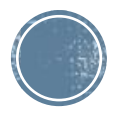

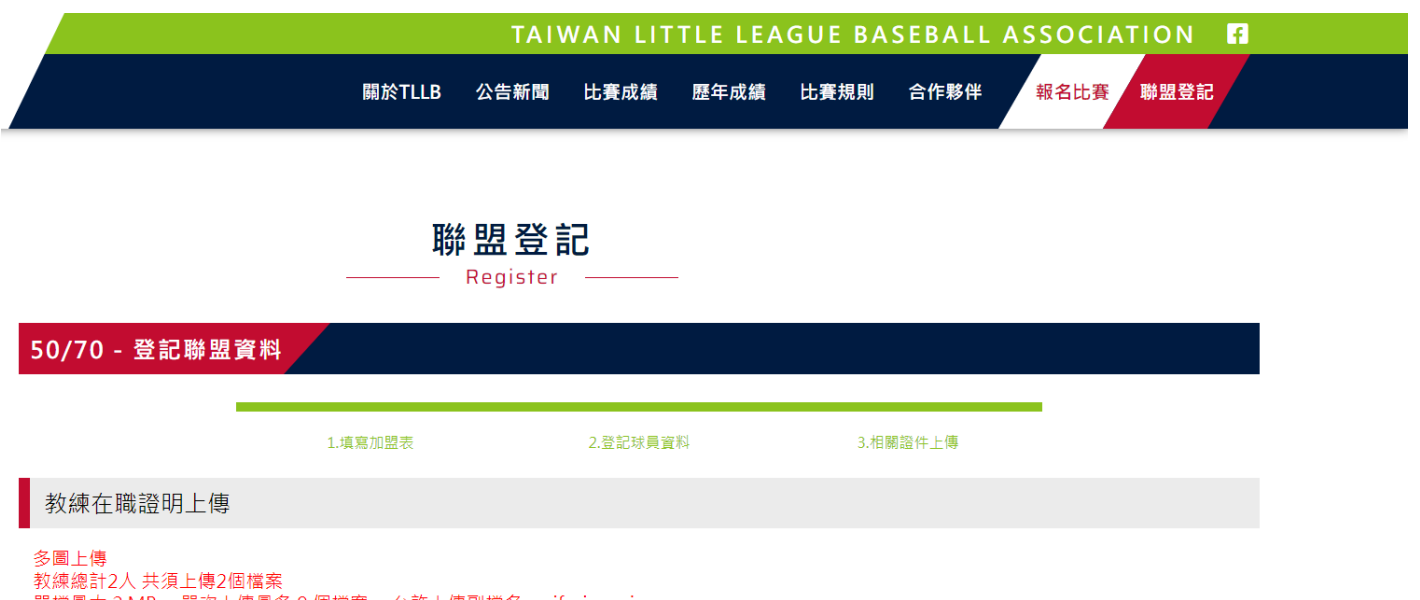

```
單檔最大 2 MB ,單次上傳最多 9 個檔案 ,允許上傳副檔名:gif、jpg、jpeg、png
```
選擇檔案 未選擇任何檔案

保險證上傳

相關照片上傳

多圖上傳 單檔最大 2 MB ,單次上傳最多 9 個檔案 ,允許上傳副檔名:gif、jpg、jpeg、png

選擇檔案 未選擇任何檔案

其他資料上傳

多圖上傳 單檔最大 2 MB ,單次上傳最多 9 個檔案 ,允許上傳副檔名:gif、jpg、jpeg、png

選擇檔案 未選擇任何檔案

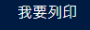

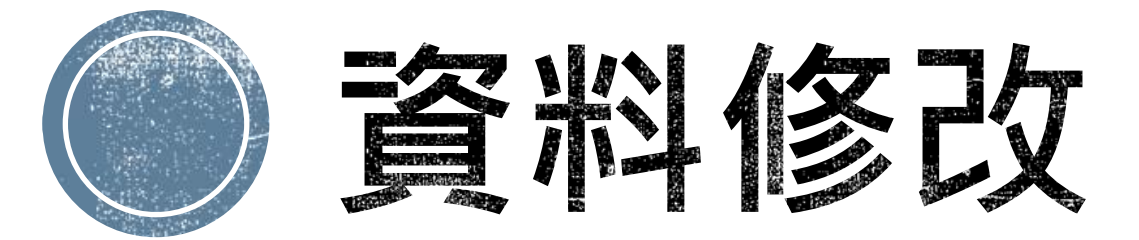

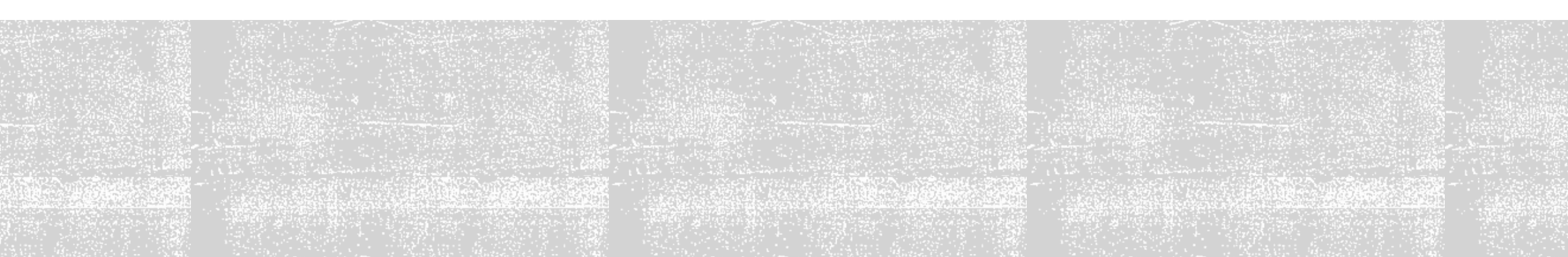

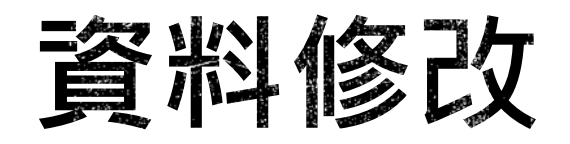

■ 若教練需要修改資料隨時皆可登入帳號上去修改。

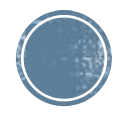

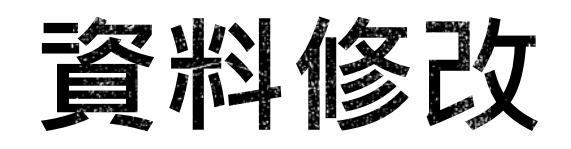

- 若教練需要修改資料隨時皆可登入帳號上去修改。
- 修改完成後切記需將畫面移動至最下方「確認修改」按鍵按下,系統將會儲存修改資料。
- 填入或修改資料, 請隨時按下「確認修改」,為保護個人資料,系統將於1小時後自動登 出,若未執行上述動作,資料將無法自動上傳更新並遺失。

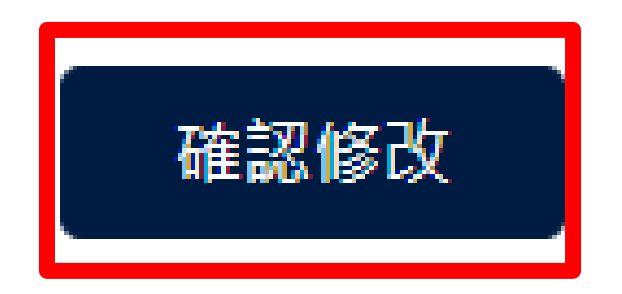

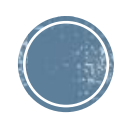

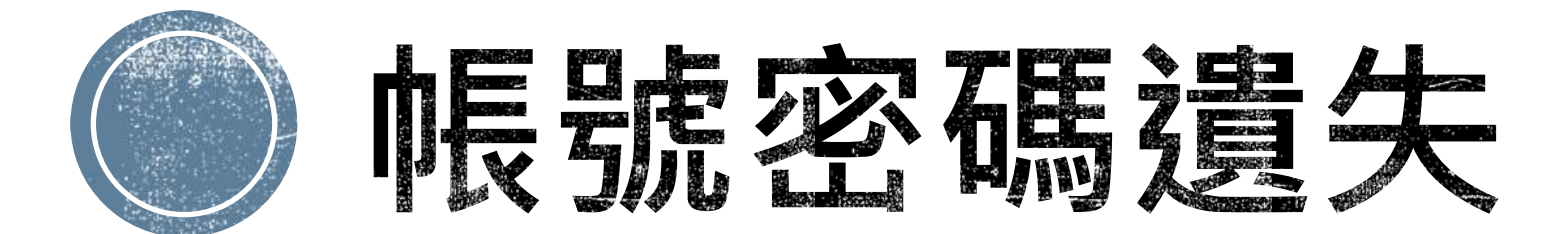

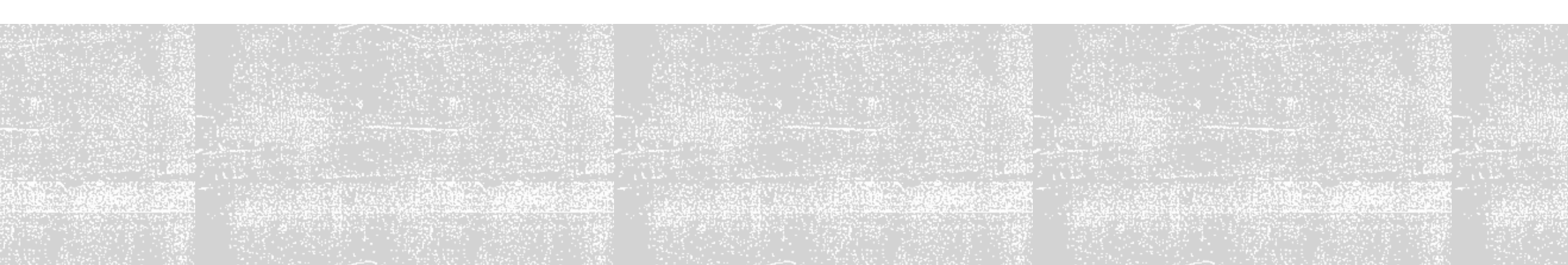

# **註冊成功皆有通知信**

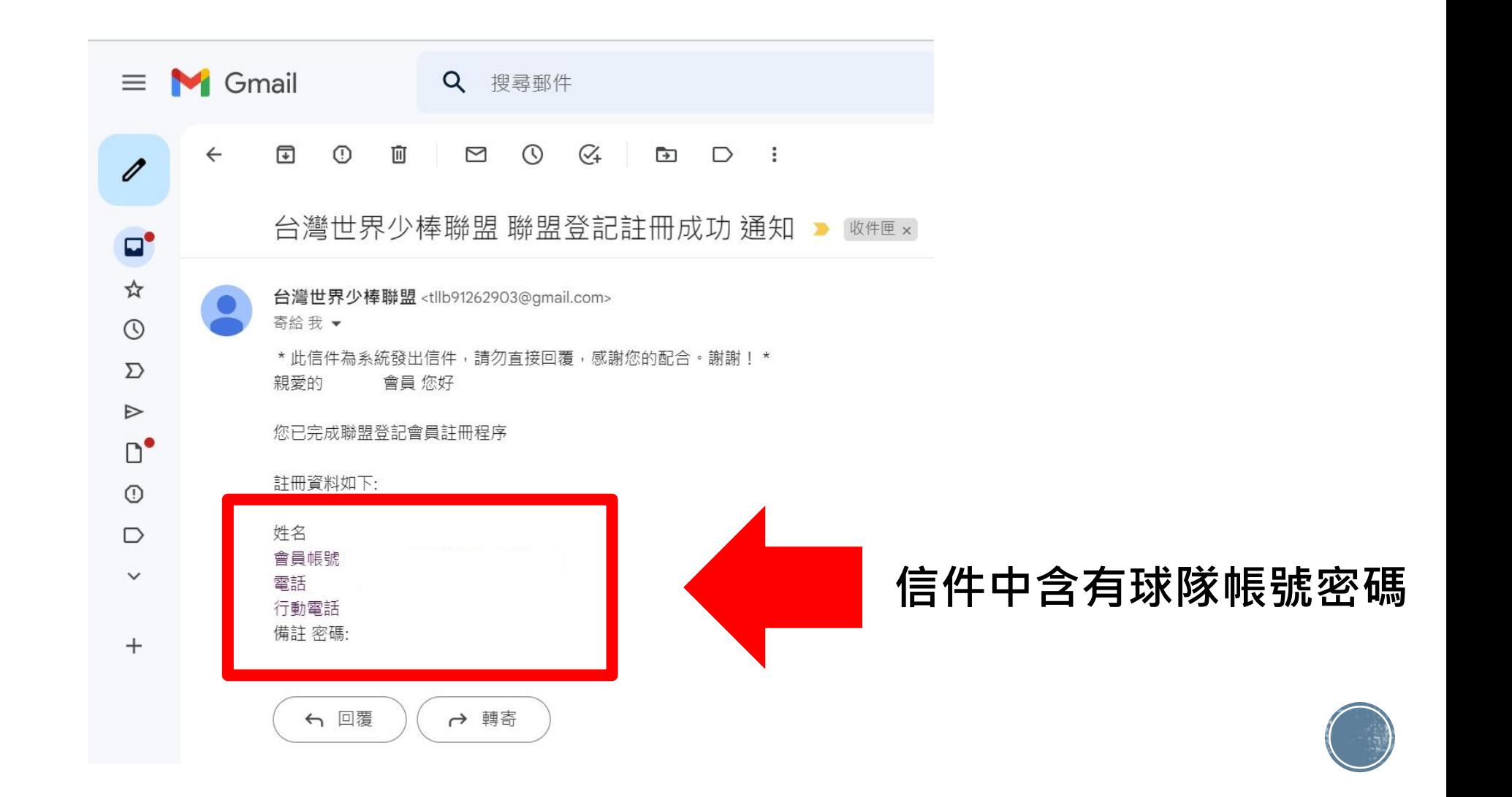

# **感謝各位教練的加盟**

### **若有任何問題歡迎來電洽詢**

**台灣世界少棒聯盟 上班時間:週一至週五 9:30-12:00 13:30-17:30 電子信箱:tllb2021@gmail.com 電話:(02)2791-1991 地址:114台北市內湖區民權東路六段11巷39-1號5F**